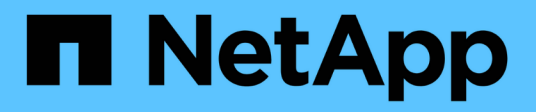

### **Layout generali del database e configurazioni di storage consigliati**

SnapManager for SAP

NetApp April 19, 2024

This PDF was generated from https://docs.netapp.com/it-it/snapmanager-sap/unix-administration/taskdefine-the-database-home-with-the-oratab-file.html on April 19, 2024. Always check docs.netapp.com for the latest.

# **Sommario**

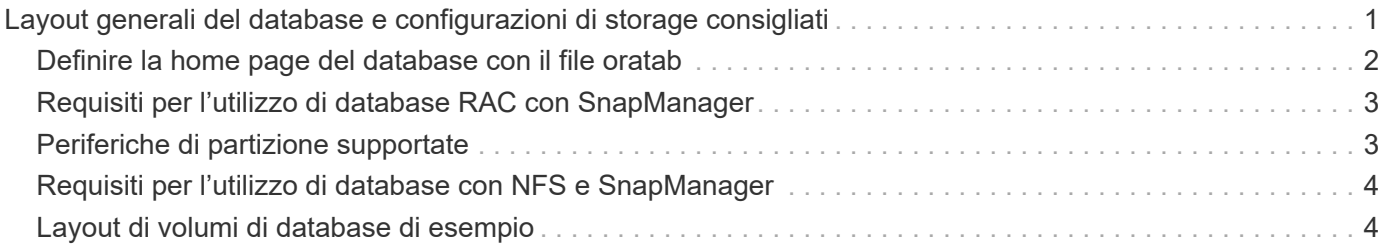

## <span id="page-2-0"></span>**Layout generali del database e configurazioni di storage consigliati**

Conoscere i layout generali dei database e le configurazioni di storage consigliati può aiutare a evitare problemi relativi a gruppi di dischi, tipi di file e spazi delle tabelle.

• Non includere nel database file di più tipi DI file system SAN o di gestore di volumi.

Tutti i file che costituiscono un database devono risiedere nello stesso tipo di file system.

- SnapManager richiede un multiplo di blocchi di dimensioni 4K.
- Includere l'identificatore del sistema di database in oratab file.

Includere una voce in oratab file per ogni database da gestire. SnapManager si affida a. oratab Per determinare quale sede Oracle utilizzare.

Se si desidera sfruttare il nuovo ripristino basato su volume o il ripristino completo del gruppo di dischi, prendere in considerazione le seguenti linee guida relative ai file system e ai gruppi di dischi:

- Un gruppo di dischi contenente file di dati non può contenere altri tipi di file.
- Il numero di unità logica (LUN) per il gruppo di dischi del file di dati deve essere l'unico oggetto nel volume di storage.

Di seguito sono riportate alcune linee guida per la separazione dei volumi:

- I file di dati di un solo database devono essere presenti nel volume.
- È necessario utilizzare volumi separati per ciascuna delle seguenti classificazioni di file: File binari di database, file di dati, file di log di ripristino online, file di log di ripristino archiviati e file di controllo.
- Non è necessario creare un volume separato per i file di database temporanei perché SnapManager non esegue il backup dei file di database temporanei.

SAP utilizza un layout standard per le installazioni di database Oracle. In questo layout, SAP inserisce le copie del file di controllo Oracle in E:\oracle\SID\origlogA, E:\oracle\SID\origlogB, e. E:\oracle\SID\sapdata1 file systems.

Il file di controllo nel file system sapdata1 è in conflitto con i requisiti SnapManager per la separazione dei file di controllo e dei file di dati in volumi separati e deve essere regolato per consentire una funzionalità di ripristino rapido.

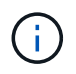

Poiché i backup di BR\*Tools includono i profili Oracle e SAP che si trovano nella sottodirectory dbs dell'installazione Oracle, l'installazione di Oracle deve trovarsi nello storage.

In caso di una nuova installazione, è possibile modificare la posizione dei file di controllo utilizzando SAPINST e spostare il file di controllo normalmente posizionato nel file system sapdata1 in un file system che non si trova nello stesso volume dei file di dati. (SAPINST è lo strumento fornito da SAP per l'installazione dei sistemi SAP).

Tuttavia, nel caso di un sistema già installato, è necessario spostare il file di controllo dal file system per consentire il ripristino rapido utilizzando SnapManager. Per eseguire questa operazione, creare un nuovo file system in un volume che non contiene file di dati, spostare il file di controllo in tale file system e quindi creare un collegamento simbolico dal file system precedente alla directory del nuovo file system. È necessario arrestare SAP e il database Oracle durante lo spostamento del file di controllo per evitare errori del database.

Prima di apportare modifiche, l'elenco dei file nella directory sapdata1 contenente il file di controllo potrebbe essere simile al seguente:

```
hostname:/
# ls -l /oracle/SID/sapdata1/cntrl
-rw-r----- 1 orasid dba 9388032 Jun 19 01:51 cntrlSID.dbf
```
Dopo la modifica, l'elenco potrebbe essere simile al seguente:

```
hostname:/
# ls -sl /oracle/SID/sapdata1
0 lrwxrwxrwx 1 root root 19 2008-08-06 14:55 cntrl -> /oracle/SID/control
0 -rw-r--r-- 1 root root 0 2008-08-06 14:57 data01.dbf
# ls -sl /oracle/SID/control
0 -rw-r--r-- 1 root root 0 2008-08-06 14:56 cntrlSID.dbf
```
#### <span id="page-3-0"></span>**Definire la home page del database con il file oratab**

SnapManager utilizza oratab Durante le operazioni per determinare la home directory del database Oracle. Una voce per il database Oracle deve essere in oratab File per il corretto funzionamento di SnapManager. Il oratab Il file viene creato durante l'installazione del software Oracle.

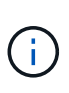

La home directory Oracle viene impostata in oratab File per i sistemi SAP, così come per i sistemi solo Oracle. I sistemi SAP dispongono anche di una home directory del database, che in genere è /oracle/SID/ *xxx\_yy*, dove xxx rappresenta la versione del database e. yy è 32 o 64.

Il oratab il file si trova in posizioni diverse in base al sistema operativo host, come mostrato nella tabella seguente:

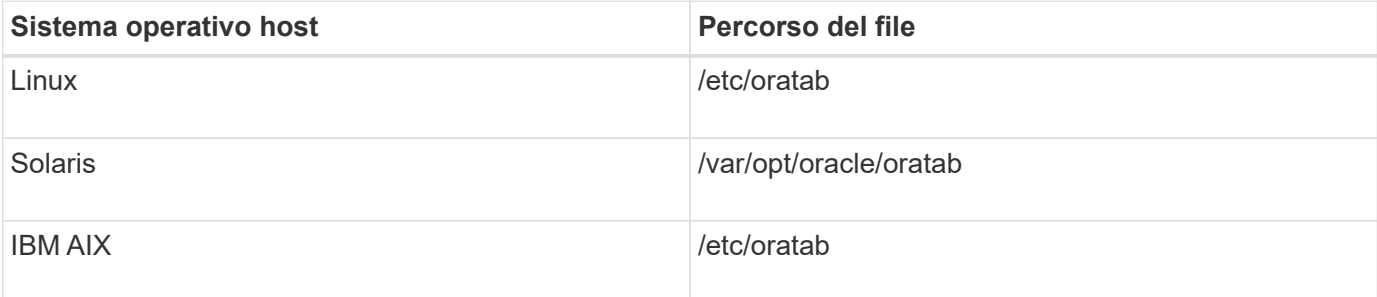

Il campione oratab il file contiene le seguenti informazioni:

```
+ASM1:/u01/app/11.2.0/grid:N # line added by Agent
oelpro:/u01/app/11.2.0/oracle:N # line added by Agent
# SnapManager generated entry (DO NOT REMOVE THIS LINE)
smsapclone:/u01/app/11.2.0/oracle:N
```
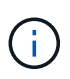

Una volta installato Oracle, è necessario assicurarsi che il oratab il file si trova nella posizione specificata nella tabella precedente. Se il oratab il file non si trova nella posizione corretta in base al sistema operativo in uso, è necessario contattare il supporto tecnico per ricevere assistenza.

### <span id="page-4-0"></span>**Requisiti per l'utilizzo di database RAC con SnapManager**

È necessario conoscere i consigli per l'utilizzo di database RAC (Real Application Clusters) con SnapManager. I consigli includono numeri di porta, password e modalità di autenticazione.

• In modalità di autenticazione del database, il listener su ciascun nodo che interagisce con un'istanza del database RAC deve essere configurato in modo da utilizzare lo stesso numero di porta.

Il listener che interagisce con l'istanza primaria del database deve essere avviato prima di iniziare un backup.

- In modalità di autenticazione del sistema operativo, il server SnapManager deve essere installato e in esecuzione su ciascun nodo dell'ambiente RAC.
- La password dell'utente del database (ad esempio, per un amministratore di sistema o un utente con il privilegio sysdba) deve essere la stessa per tutte le istanze di database Oracle in un ambiente RAC.

### <span id="page-4-1"></span>**Periferiche di partizione supportate**

È necessario conoscere i diversi dispositivi di partizione supportati in SnapManager.

La seguente tabella fornisce informazioni sulle partizioni e su come attivarle per i diversi sistemi operativi:

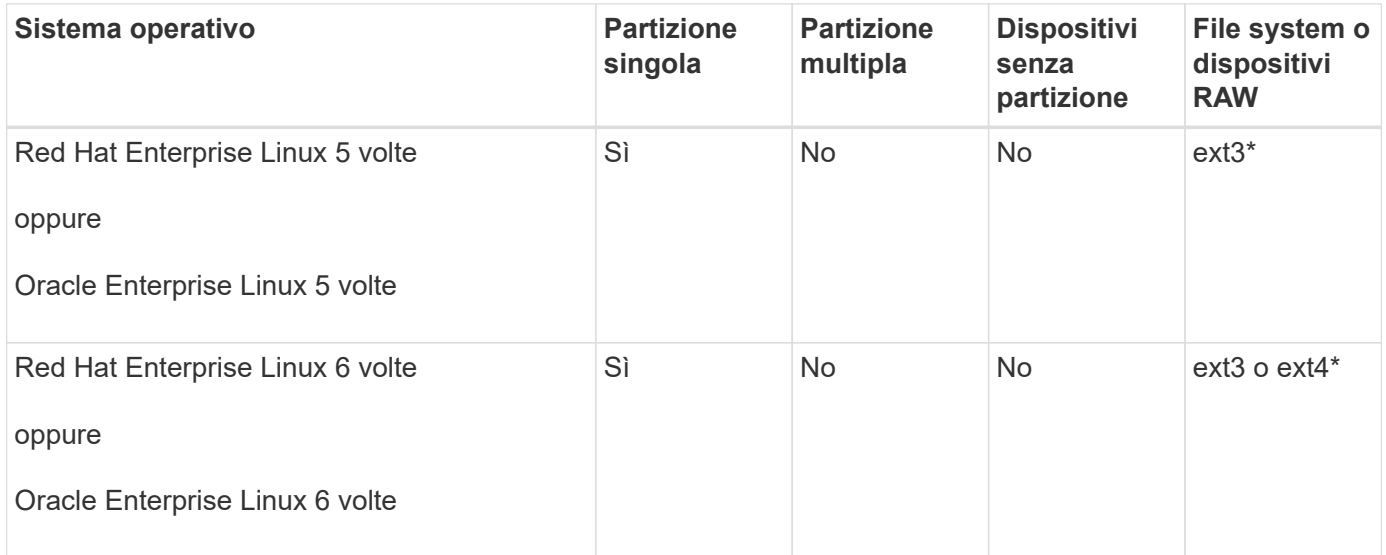

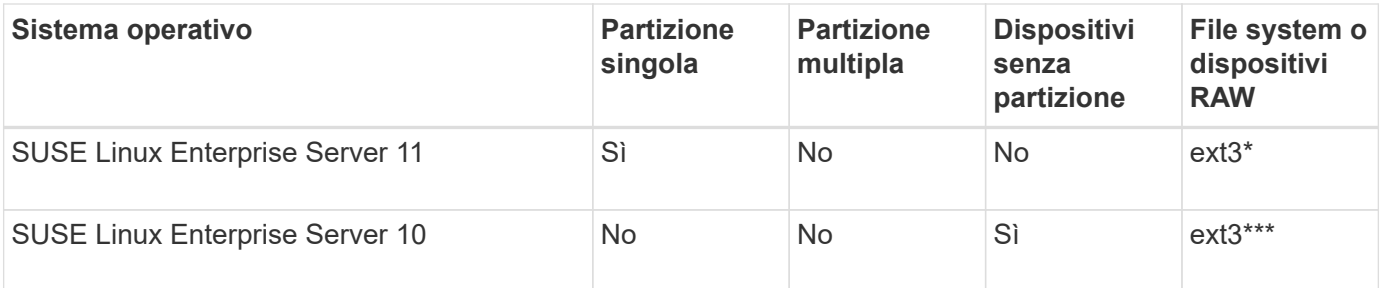

Per ulteriori informazioni sulle versioni dei sistemi operativi supportate, fare riferimento alla matrice di interoperabilità.

#### <span id="page-5-0"></span>**Requisiti per l'utilizzo di database con NFS e SnapManager**

È necessario conoscere i requisiti per l'utilizzo dei database con NFS (Network file System) e SnapManager. I consigli includono l'esecuzione come root, il caching degli attributi e i collegamenti simbolici.

• È necessario eseguire SnapManager come root; SnapManager deve essere in grado di accedere ai file system che contengono file di dati, file di controllo, log di ripristino online, log di archiviazione e la home page del database.

Impostare una delle seguenti opzioni di esportazione NFS per garantire che root possa accedere ai file system:

- root=*host name*
- rw=*host name*, anon=0
- È necessario disattivare il caching degli attributi per tutti i volumi che contengono file di dati del database, file di controllo, log di ripristino e archiviazione e home page del database.

Esportare i volumi utilizzando le opzioni noac (per Solaris e AIX) o actimeo=0 (per Linux).

• È necessario collegare i file di dati del database dallo storage locale a NFS per supportare i collegamenti simbolici solo a livello di mount point.

#### <span id="page-5-1"></span>**Layout di volumi di database di esempio**

Per informazioni sulla configurazione del database, fare riferimento ai layout dei volumi del database di esempio.

#### **Database a istanza singola**

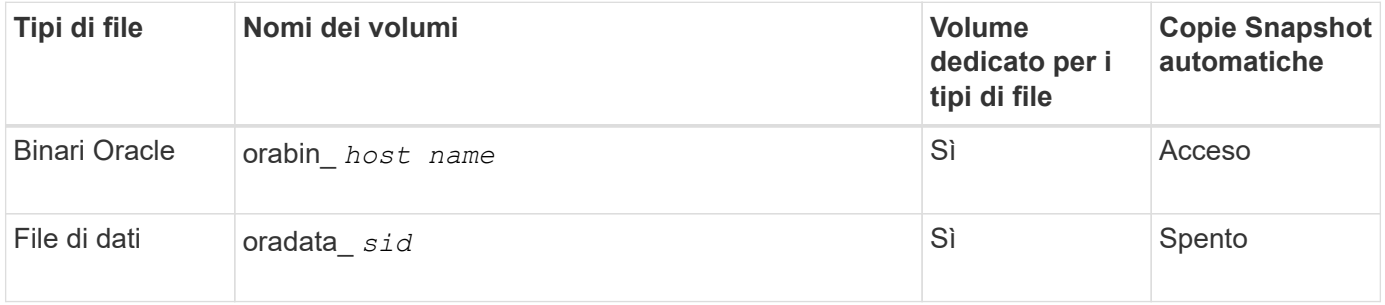

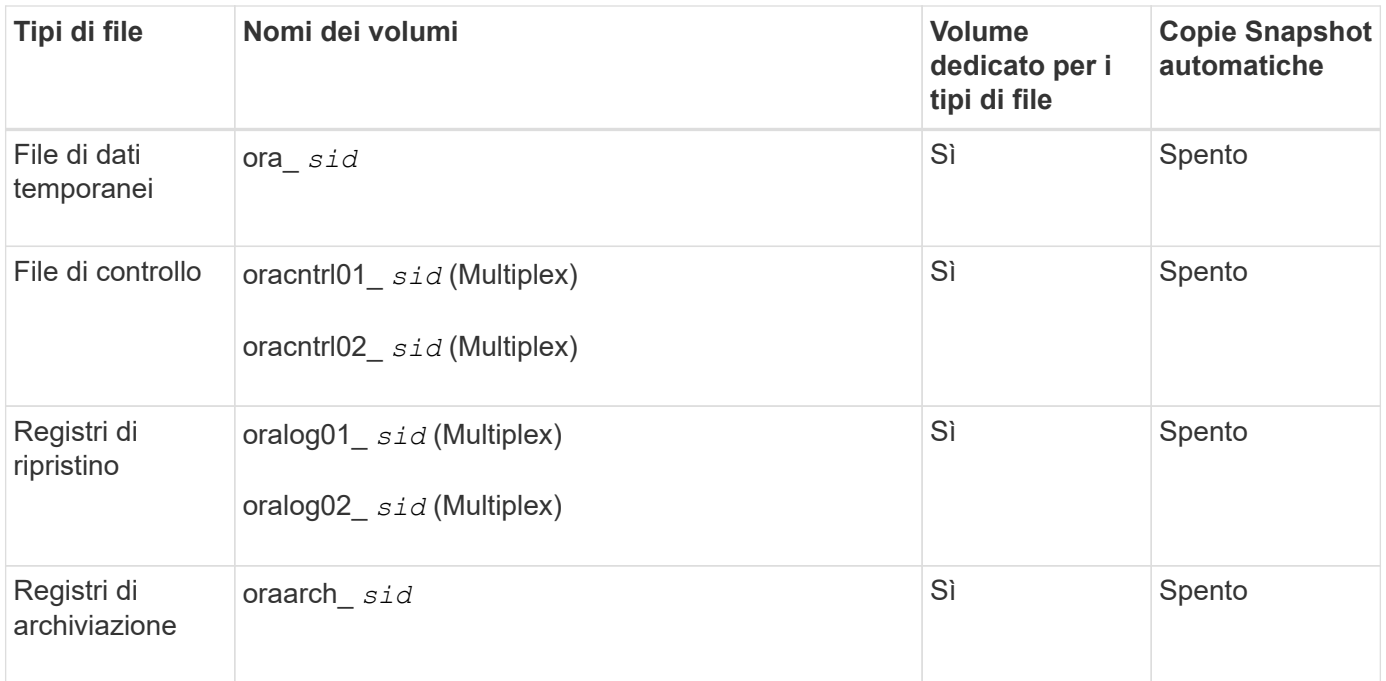

#### **Real Application Clusters (RAC)**

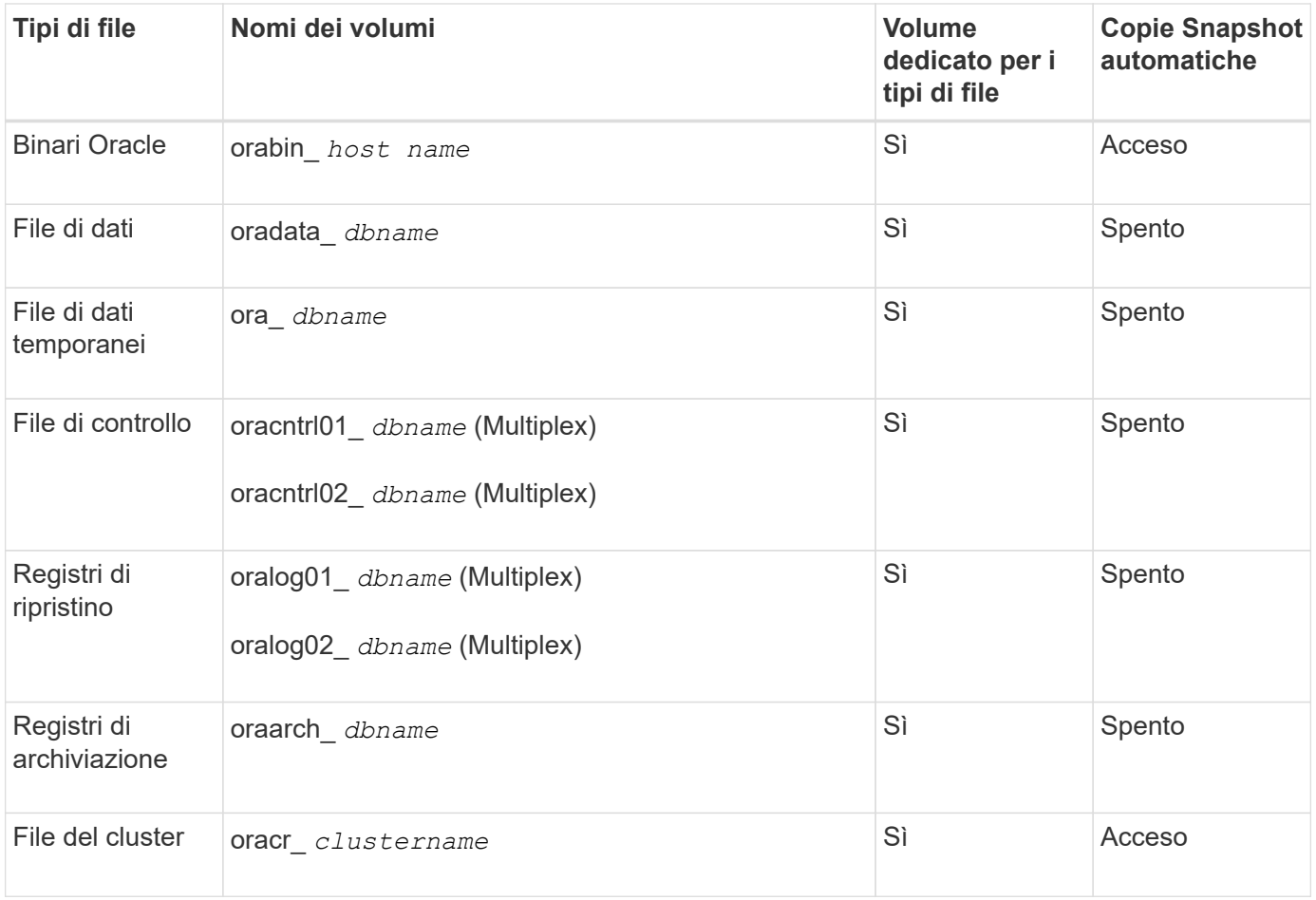

#### **Informazioni sul copyright**

Copyright © 2024 NetApp, Inc. Tutti i diritti riservati. Stampato negli Stati Uniti d'America. Nessuna porzione di questo documento soggetta a copyright può essere riprodotta in qualsiasi formato o mezzo (grafico, elettronico o meccanico, inclusi fotocopie, registrazione, nastri o storage in un sistema elettronico) senza previo consenso scritto da parte del detentore del copyright.

Il software derivato dal materiale sottoposto a copyright di NetApp è soggetto alla seguente licenza e dichiarazione di non responsabilità:

IL PRESENTE SOFTWARE VIENE FORNITO DA NETAPP "COSÌ COM'È" E SENZA QUALSIVOGLIA TIPO DI GARANZIA IMPLICITA O ESPRESSA FRA CUI, A TITOLO ESEMPLIFICATIVO E NON ESAUSTIVO, GARANZIE IMPLICITE DI COMMERCIABILITÀ E IDONEITÀ PER UNO SCOPO SPECIFICO, CHE VENGONO DECLINATE DAL PRESENTE DOCUMENTO. NETAPP NON VERRÀ CONSIDERATA RESPONSABILE IN ALCUN CASO PER QUALSIVOGLIA DANNO DIRETTO, INDIRETTO, ACCIDENTALE, SPECIALE, ESEMPLARE E CONSEQUENZIALE (COMPRESI, A TITOLO ESEMPLIFICATIVO E NON ESAUSTIVO, PROCUREMENT O SOSTITUZIONE DI MERCI O SERVIZI, IMPOSSIBILITÀ DI UTILIZZO O PERDITA DI DATI O PROFITTI OPPURE INTERRUZIONE DELL'ATTIVITÀ AZIENDALE) CAUSATO IN QUALSIVOGLIA MODO O IN RELAZIONE A QUALUNQUE TEORIA DI RESPONSABILITÀ, SIA ESSA CONTRATTUALE, RIGOROSA O DOVUTA A INSOLVENZA (COMPRESA LA NEGLIGENZA O ALTRO) INSORTA IN QUALSIASI MODO ATTRAVERSO L'UTILIZZO DEL PRESENTE SOFTWARE ANCHE IN PRESENZA DI UN PREAVVISO CIRCA L'EVENTUALITÀ DI QUESTO TIPO DI DANNI.

NetApp si riserva il diritto di modificare in qualsiasi momento qualunque prodotto descritto nel presente documento senza fornire alcun preavviso. NetApp non si assume alcuna responsabilità circa l'utilizzo dei prodotti o materiali descritti nel presente documento, con l'eccezione di quanto concordato espressamente e per iscritto da NetApp. L'utilizzo o l'acquisto del presente prodotto non comporta il rilascio di una licenza nell'ambito di un qualche diritto di brevetto, marchio commerciale o altro diritto di proprietà intellettuale di NetApp.

Il prodotto descritto in questa guida può essere protetto da uno o più brevetti degli Stati Uniti, esteri o in attesa di approvazione.

LEGENDA PER I DIRITTI SOTTOPOSTI A LIMITAZIONE: l'utilizzo, la duplicazione o la divulgazione da parte degli enti governativi sono soggetti alle limitazioni indicate nel sottoparagrafo (b)(3) della clausola Rights in Technical Data and Computer Software del DFARS 252.227-7013 (FEB 2014) e FAR 52.227-19 (DIC 2007).

I dati contenuti nel presente documento riguardano un articolo commerciale (secondo la definizione data in FAR 2.101) e sono di proprietà di NetApp, Inc. Tutti i dati tecnici e il software NetApp forniti secondo i termini del presente Contratto sono articoli aventi natura commerciale, sviluppati con finanziamenti esclusivamente privati. Il governo statunitense ha una licenza irrevocabile limitata, non esclusiva, non trasferibile, non cedibile, mondiale, per l'utilizzo dei Dati esclusivamente in connessione con e a supporto di un contratto governativo statunitense in base al quale i Dati sono distribuiti. Con la sola esclusione di quanto indicato nel presente documento, i Dati non possono essere utilizzati, divulgati, riprodotti, modificati, visualizzati o mostrati senza la previa approvazione scritta di NetApp, Inc. I diritti di licenza del governo degli Stati Uniti per il Dipartimento della Difesa sono limitati ai diritti identificati nella clausola DFARS 252.227-7015(b) (FEB 2014).

#### **Informazioni sul marchio commerciale**

NETAPP, il logo NETAPP e i marchi elencati alla pagina<http://www.netapp.com/TM> sono marchi di NetApp, Inc. Gli altri nomi di aziende e prodotti potrebbero essere marchi dei rispettivi proprietari.